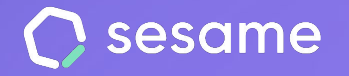

**Sesame Time** 

**Sesame Advanced** 

**HR Starter** 

**Plan Professional** 

**Plan Enterprise** 

## Doble factor de autenticación

**Favorece la seguridad en tu empresa**

**Dossier para el empleado**

## **1. Configura tu doble factor de autenticación**

La primera vez que entres a Sesame tras haberse activado por primera vez el 2FA, deberás configurar la aplicación 2FA.Para ello, Sesame te mostrará un código QR que deberás escanear a través de una app de autenticación. Por este motivo, **necesitarás descargar una App que funciona generando códigos de verificación únicos.**

Para que tengas la mejor experiencia, te sugerimos utilizar una de las siguientes herramientas: **Google Authenticator, Microsoft Authenticator, 1Password o Authy**.

¡Te contamos cómo hacerlo en tres simples pasos!

- 1. **Instala la aplicación en tu dispositivo móvil** y vincula tu cuenta con el código proporcionado por Sesame.
- 2. **Generación de códigos:** Después de registrarte, la aplicación generará códigos de verificación únicos y temporales, generalmente cada 30 segundos. Estos códigos se mostrarán en la aplicación y cambiarán continuamente.
- 3. **Inicio de sesión en Sesame:** Escanea el QR con la aplicación de autenticación e ingresa el código de verificación generado por la app.

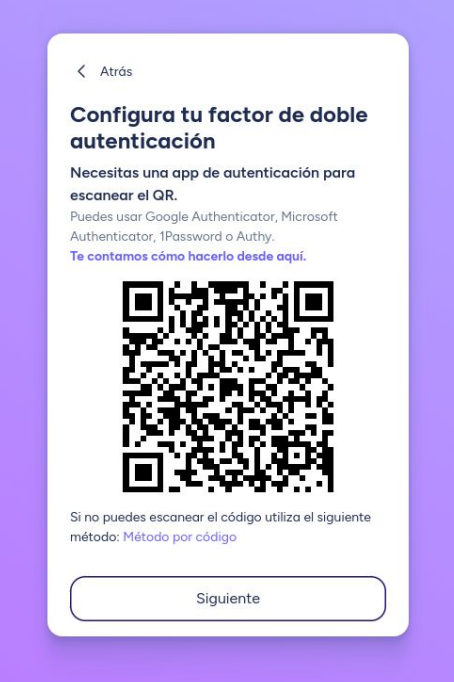

## Grow your company Empower your team!

¿Todavía tienes alguna pregunta por responder? En nuestro help center encontrarás muchas cuestiones resueltas. En caso de no ser suficiente, ¡nos encantaría escucharte!

Contáctanos, estamos a solo una llamada de ti: **96 062 73 51**.

Escríbenos, responderemos lo antes posible: **[soporte@sesametime.com](mailto:soporte@sesatime.com)**